## 操作聲音

開风關閉操作聲音。

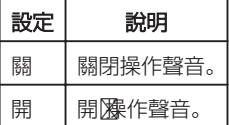

## 顯示該項目

*1* 觸碰 D 以顯示選單。

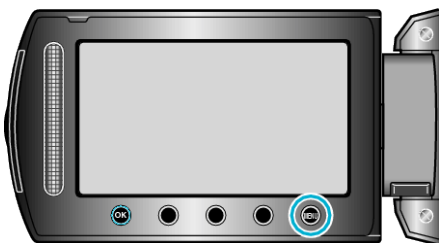

2 選擇 "基本設定" 並觸碰 ®。

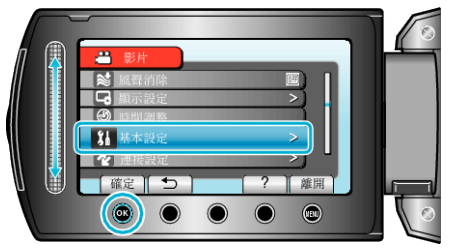

3 選擇 "操作聲音" 並觸碰 %。

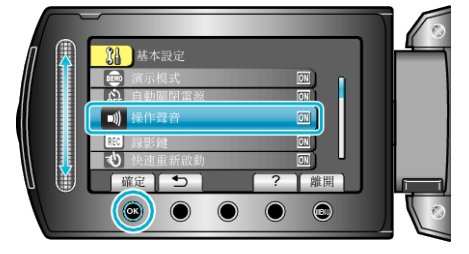